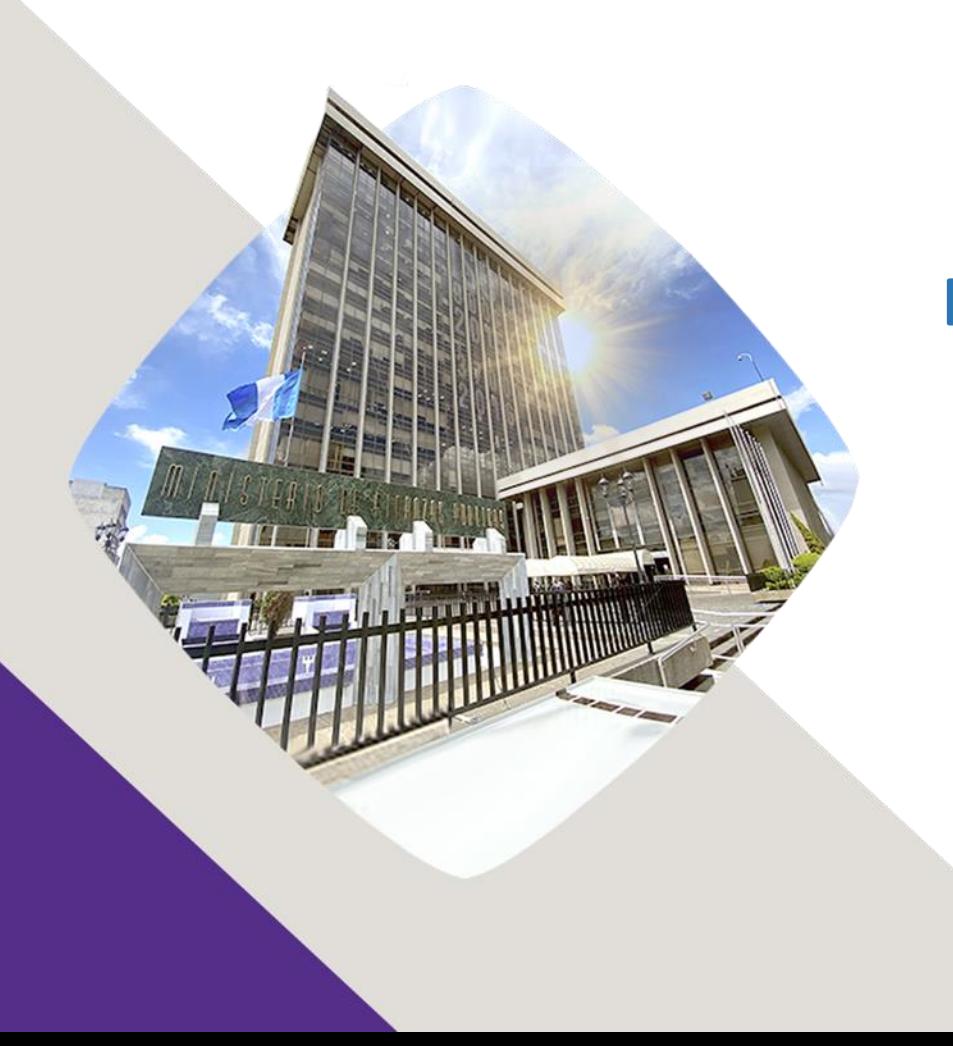

### **Deshabilitación de Opción Modificación Estructura de Gastos**

Guatemala, 17 de octubre 2022

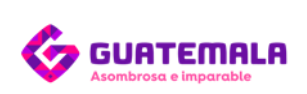

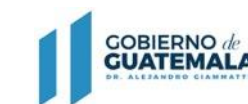

**MINISTERIO DE FINANZAS** PÚBLICAS

# Opción No disponible

A partir del 14 de octubre 2022 no está disponible la **opción "Modificación Estructura de Gastos"** relacionada a Clasificador Temático Género, derivado a que desde el año 2018 el mismo se asocia a las estructuras de gastos mediante etiquetado y no como parte de la estructura, así mismo los clasificadores deben utilizarse según su período de vigencia.**Gobiernos locales** 

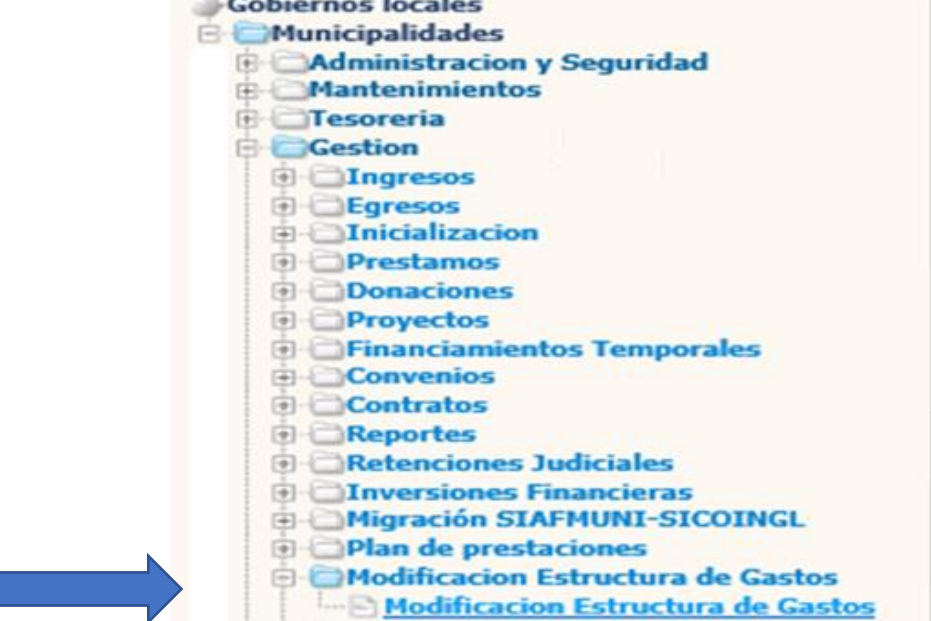

COBIERNO & MINISTERIO **GUATEMALA** 

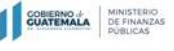

### Rutas Disponibles para colocar Clasificadores **Temáticos**

Las únicas rutas para colocar Clasificadores Temáticos a las estructuras presupuestarias de Gasto son:

**En Formulación:** Anteproyecto de Presupuesto y Proyecto de Presupuesto, en el ícono Clasificadores Temáticos

**En Modificaciones Presupuestarias:** Al realizar modificaciones y acceder al ícono de Clasificadores Temáticos

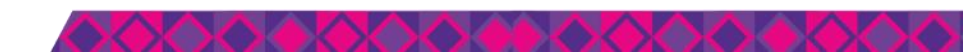

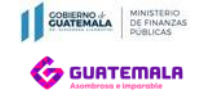

# Rutas para colocar Clasificadores Temáticos

Eormulacion Anteproyecto de presupuesto 国**-Inqresos** 由七**1Gastos** <u> E Mantenimiento de estructuras de gastos</u>

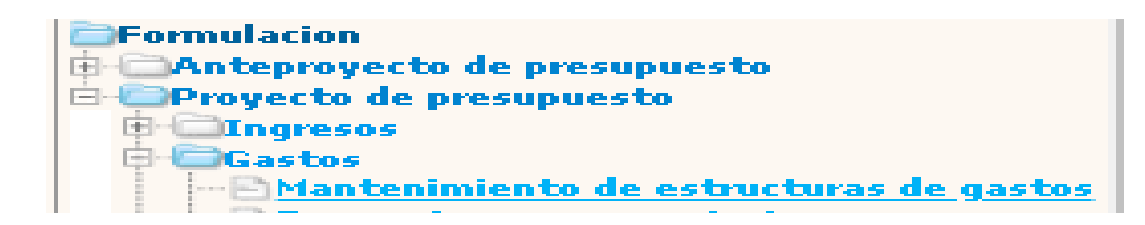

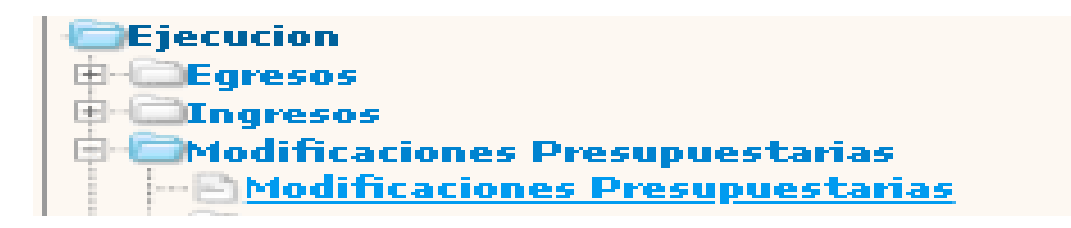

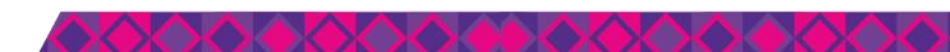

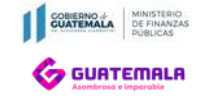

# En Formulación Anteproyecto o Proyecto de presupuesto, a nivel de Actividad/Obra

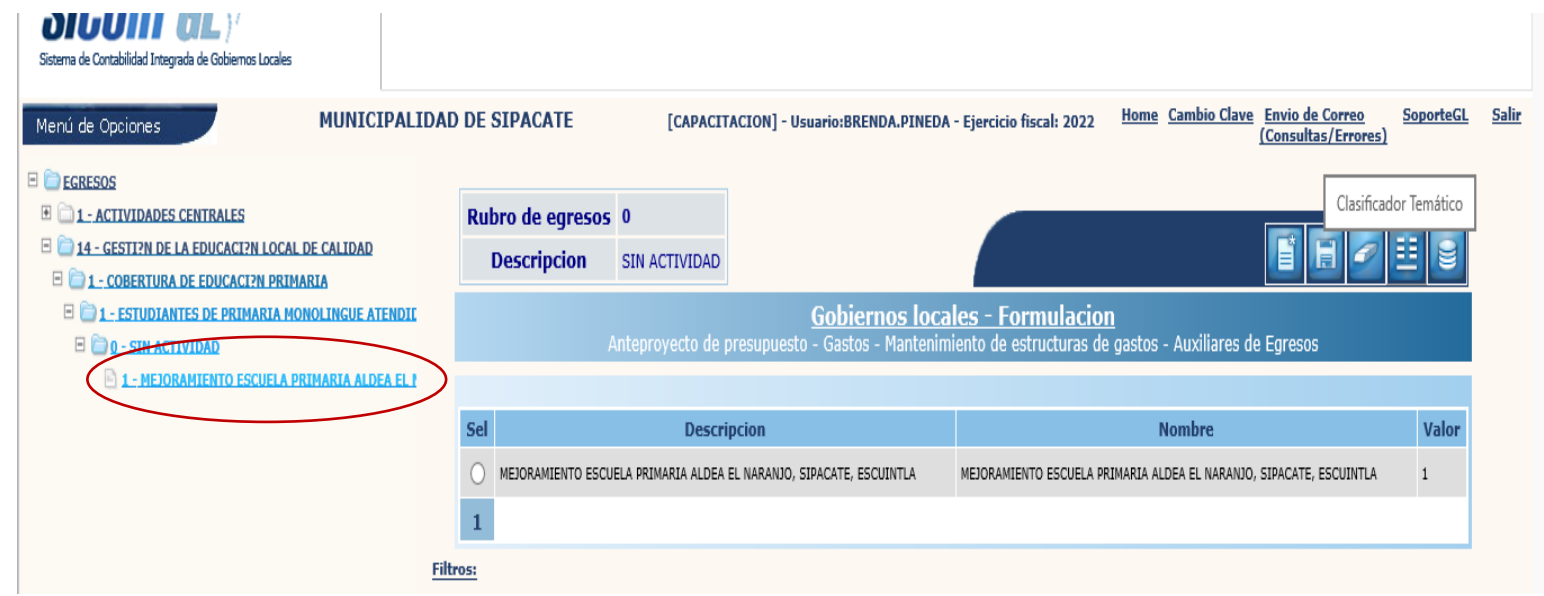

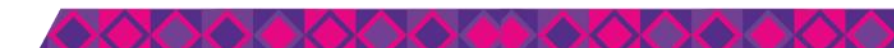

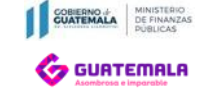

# En Formulación Anteproyecto o Proyecto, a nivel de renglón

OIUUIII UL) Sistema de Contabilidad Integrada de Gobiernos Locales

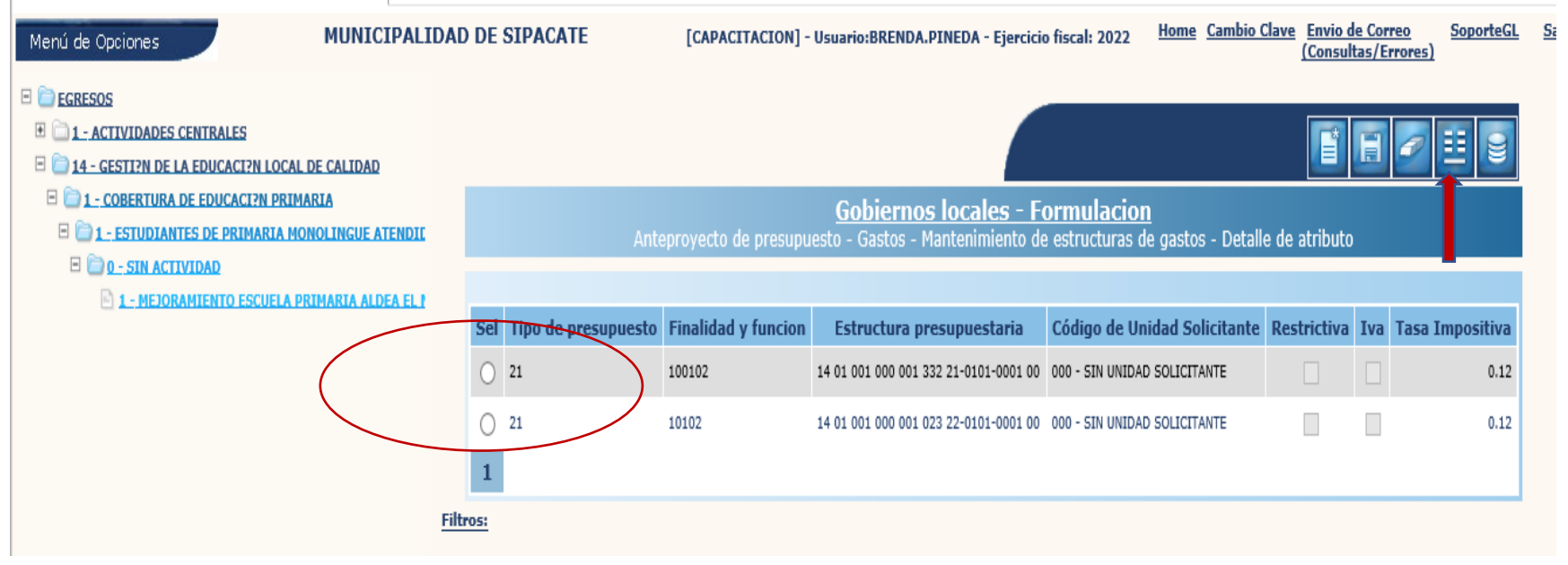

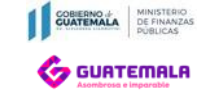

### En modificaciones presupuestarias

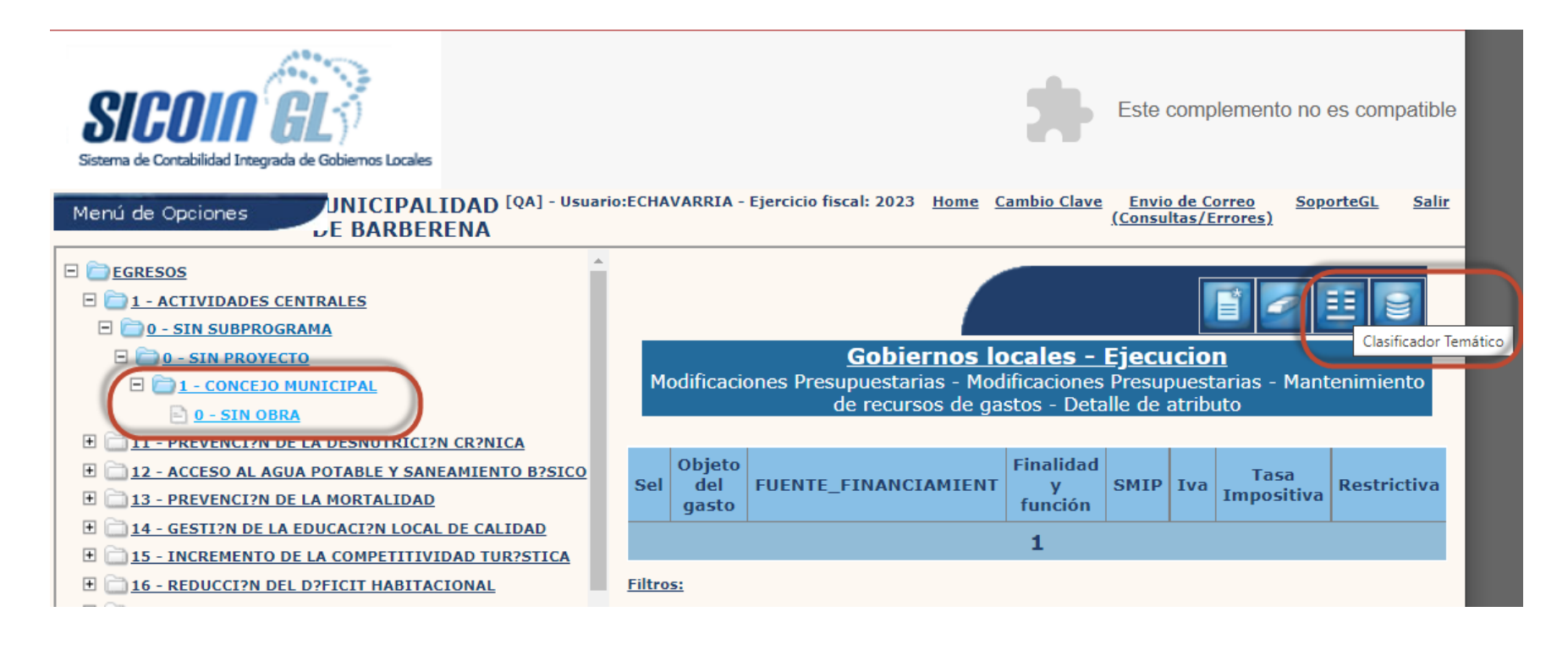

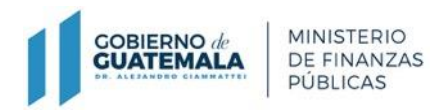

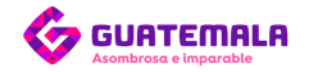

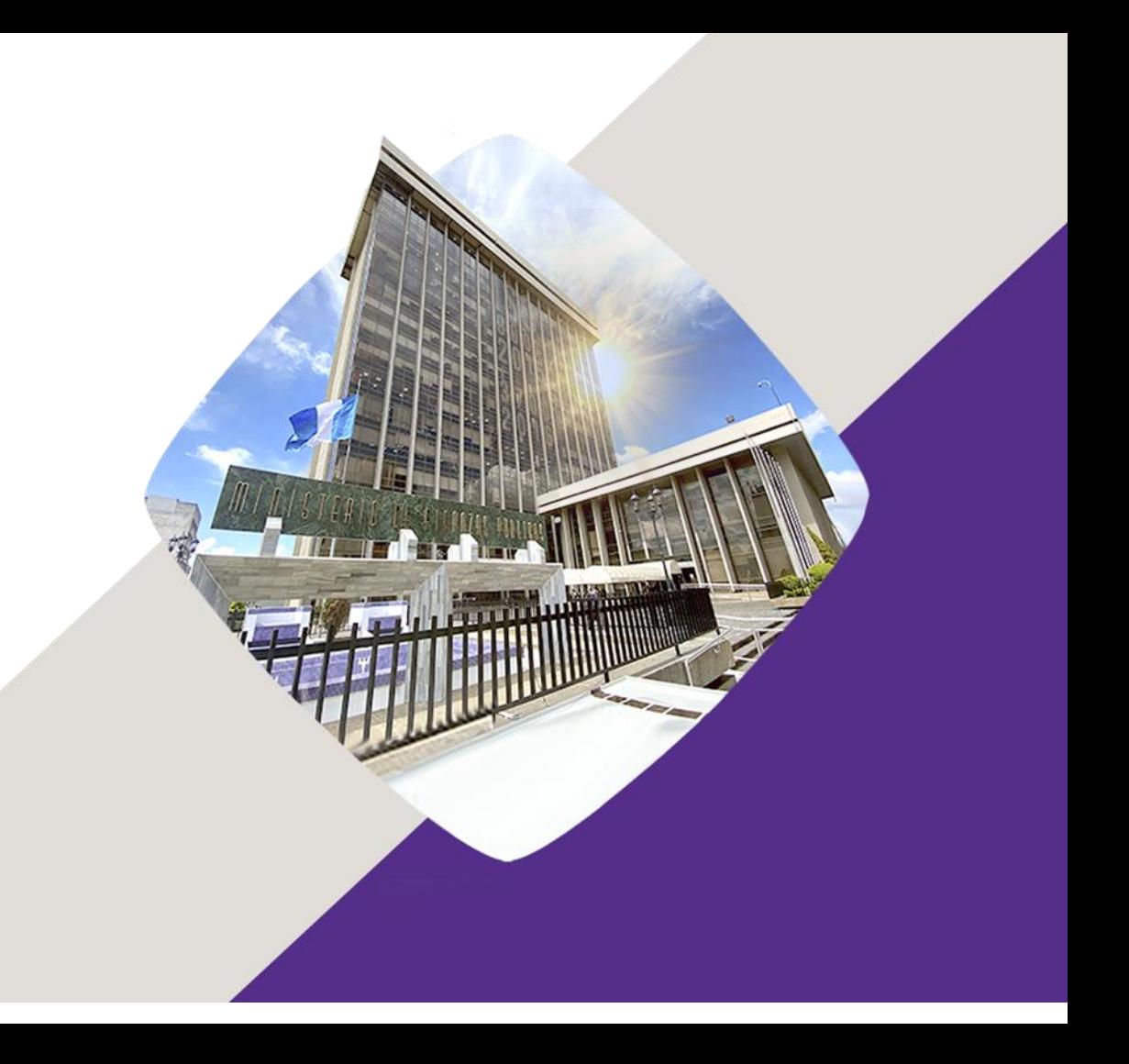